# ВИКОРИСТАННЯ СИСТЕМИ ТСЕХАМ ДЛЯ ОРГАНІЗАЦІЇ ТА ОБРОБКИ РЕЗУЛЬТАТІВ БЛАНКОВОГО ТЕСТУВАННЯ

## Віталій КОТЯК

Основним шляхом підвищення технологічності, оперативності та автоматизації обробки результатів бланкового тестування є використання комп'ютерної техніки на всіх етапах роботи з тестом. Автоматизація створення, перевірки, накопичення та аналізу результатів бланкового тестування дозволить поєднати переваги бланкового та .<br>комп'ютеризованого тестування. В статті описано можливості комп'ютеризованої обробки бланкового тестування, які дають змогу ефективно і з мінімальними витратами розбудовувати тестову систему контролю рівня знань студентів.

The main route of increasing efficiency and automation of processing the results of blank test is the use of computer technology at all stages of the test. Automate the creation, validation, storage and analysis of blank test will combine the advantages of blank and computerized testing. This paper describes the capabilities of computerized processing of blank tests that allow you build efficiently and cost-effectively test system student's knowledge.

Основними принципами оцінювання знань та умінь студентів за кредитно-трансферною системою організації навчального процесу є прозорість, об'єктивність, індивідуальність та певна уніфікованість [1]. Головне завдання при цьому - досягти найбільш ефективного та об'єктивного оцінювання, яке повинне одночасно виконувати контролюючу й мотивуючу функції.

Зазначимо, що питання об'єктивності контролю та оцінювання навчальних досягнень студентів знайшло своє відображення в дослідженнях багатьох психологів та педагогів. Зокрема, питання змісту процесу контролю і оцінювання були в центрі уваги С. І. Архангельського, І. Є. Булах, Б. Т. Ліхачьова, В. О. Сластьоніна; психолого-педагогічні аспекти проблеми вивчали С. Л. Близнюк, Л. І. Джулай, Л. М. Романишина; готовність до процесу оцінювання, як окремого виду педагогічної діяльності, вивчали М. І. Д'яченко, І. А. Зязюн, Т. В. Іванова, С. М. Калаур.

Впровадження кредитно-трансферної системи навчання потребує нових, сучасних методів оцінювання. У зв'язку з цим, особливого значення набувають тестові та письмові форми контролю, які мають ряд переваг. Вони зменшують емоційну напругу студентів і викладачів та сприяють об'єктивності оцінювання знань студентів. У такому випадку не тільки зменшується кількість конфліктних ситуацій, але й викладач починає відповідальніше ставитися до оцінювання відповідей студентів. Отже, можна стверджувати, що суттєво підвищується відкритість контролю [2].

Тести - це одна із ефективних форм проведення контролю знань. До переваг тестування, як інноваційного методу контролю знань, відносять: об'єктивність і справедливість оцінки знань; відсутність емоційних стресів і перевантажень, психологічного впливу на студента; порівняння оцінок з однієї і тієї ж дисципліни, що дозволяє одержати об'єктивний матеріал про рівень підготовки студентів та якості викладання; можливість широкого використання технічних засобів та персонального комп'ютера, які підвищують ефективність і якість роботи викладачів; можливість заощадження часу викладачів і студентів.

Більшість вчених і практиків зазначають, що тестовий контроль за рахунок пред'явлення єдиних вимог, підвищення рівня об'єктивності, відносного і абсолютного зменшення витрат навчального часу на проведення контролю скорочує навчальне навантаження та істотно підвищує мотивацію навчання і зацікавленість учнів [3].

Актуальність тестового методу пояснюється його перевагами перед іншими традиційними формами контролю:

• можливість кількісного вимірювання рівня знань;

• повне охоплення знань при тестовому контролі;

• наявність однакових, для всіх, правил проведення педагогічного контролю та адекватної інтерпретації тестових результатів;

• систематичність контролю та індивідуальний підхід.

Поступовий перехід від традиційних форм контролю і оцінювання знань до комп'ютерного тестування відповідає тенденціям сучасності і загальній концепції інформатизації системи освіти. Ефективність цього методу багато в чому залежить від специфіки самої навчальної дисципліни та мети навчання, від якості програмних продуктів і доцільності їх використання для конкретних навчальних цілей, а також від форм представлення навчальної інформації (зокрема , від ступеня її візуалізації).

У порівнянні з традиційними формами контролю комп'ютерне тестування має низку переваг:

- підвищення ефективності контролю за рахунок збільшення частоти і регулярності тестування;

- швидке отримання результатів випробування і звільнення викладача від трудомісткої роботи з обробки результатів тестування ;

- можливість автоматизованої перевірки знань учнів, у тому числі з використанням комп'ютерних тестових програм;

- швидка зміна кожного завдання на екрані монітора;

- встановлення інтерактивного діалогу з тестованим ;

- миттєва реакція системи на якість висновків тестованих ;

- адаптація тестуючих впливів до поведінки досліджуваних;

- ведення архіву тестових перевірок ;

- виключення додаткових помилок при обробці результатів тестування;

- автоматичне коректування міри труднощі тестів [4 , с.23] .

При всіх зазначених перевагах комп'ютерного тестування, слід звернути увагу на бланкове, або так зване «паперове», тестування. Незважаючи на бурхливий розвиток комп'ютерної техніки та досить добре забезпечення такою технікою вищих навчальних закладів, часто викладачі стикаються з утрудненнями при організації комп'ютерного

тестування на заняттях та при проведенні тестування великої кількості студентів. Бланкове тестування більш гнучке в організаційному плані, хоча і потребує додаткових матеріальних витрат.

**Постановка проблеми.** Основним шляхом підвищення технологічності, оперативності та автоматизації обробки результатів бланкового тестування є використання комп'ютерної техніки на всіх етапах роботи з тестом. Автоматизація створення, перевірки, накопичення та аналізу результатів бланкового тестування дозволить поєднати переваги бланкового та комп'ютеризованого тестування.

**Метою** статті є висвітлення підходів та засобів комп'ютеризованої обробки бланкового тестування, які дають змогу ефективно і з мінімальними витратами розбудовувати тестову систему контролю рівня знань студентів.

**Результати дослідження.** На ринку програмного забезпечення для роботи з бланковим тестуванням найбільш поширеним є продукт FlexiCapture від компанії АВВУУ. Саме цей продукт використовується для обробки результатів ЄДІ в Росії та ЗНО на Україні.

**АВВУУ FlexiCapture -** це рішення для потокового введення даних, яке допоможе автоматизувати і значно спростити процес обробки документів у будь-якому навчальному закладі.

АВВУУ РІехіСарШге для вузів допомагає швидко і без помилок обробляти результати контрольних робіт, іспитів та тестувань. Він допоможе ввести в єдину систему дані з заяв для вступу до вузу, паспортів та свідоцтв ЄДІ. Крім того, АВВУУ РІехі Саріиге для вузів мінімізує витрати на виснажливе ручне введення договорів, рахунків, товарних накладних.

Переваги використання ABBYY FlexiCapture для вузів в порівнянні з ручним введенням даних:

- Час на обробку документів скорочується в 13 разів.
- Кількість помилок у підсумкових даних зменшується до 20 разів.
- Операційні витрати знижуються більш ніж в 3 рази.
- Співробітники витрачають в 10-15 разів менше часу на введення даних.
- Швидкість обробки документів збільшується в 13 разів [5].

Вартість системи - майже 80 000 російських рублів, що при сучасному рівні фінансування освіти практично унеможливлює її застосування у більшості навчальних закладів країни.

Серед безкоштовних продуктів повного функціонального аналогу FlexiCapture немає, але існує програмне забезпечення, яке дозволяє повною мірою автоматизувати процес створення та обробки бланкового тестування. Таким продуктом може бути **ТСЕхат.**

**ТС Ехат** - платформо- та мовонезалежне програмне забезпечення призначене для створення, проведення та управління тестами. Система вільнорозповсюджувана (ліцензія GNU -  $AGPL$  у.3) з відкритим вихідним кодом написаним мовою РНР та використовує для збереження MySQL бази даних. Таким чином ні сама система, ні необхідне для її функціонування програмне забезпечення не вимагає фінансових вкладень.

Розглянемо основні операції з підготовки та обробки бланкового тесту.

### **Створення тесту**

При створенні тесту необхідно вказати назву тесту, його опис, дату та час початку та закінчення тестування та загальний час, відведений на тестування. Параметри обмеження доступу до тесту при бланковому тестуванні не мають значення.

Незалежно від способу проведення тесту необхідно заповнити параметри блоку оцінювання, в якому зазначається базовий бал (множник для складності завдань), кількість балів за невірну та пропущену відповідь (може бути як додатним так і від'ємним) та кількість балів, при накопиченні яких тест буде зарахований як пройдений.

Використання опції «частковий бал», дозволяє зараховувати часткові бали для питань з декількома варіантами відповідей. Тобто, якщо питання має два правильні варіанти відповіді, а користувач вибере тільки одну, то буде нараховано половину ваги питання.

Банк тестових завдань в системі ТСЕхат має наступну структуру: модуль - тема питання. Розподіл на модулі та теми дозволяє не лише структурувати банк завдань, а і отримувати статистику відповідей в розрізі тем та модулів.

Викладач може включити до тесту довільну кількість питань, з доступних йому тем. Біля кожної теми вказано скільки та якого типу питань є в темі. Наприклад: [281:3-4 2М1:4] є 2 питання з вибором однієї відповіді, вагою 1 в яких 3 або 4 варіанти відповіді та 2 питання з вибором декількох відповідей, вагою 1 з 4 варіантами відповіді [6].

Для додавання питань до тесту потрібно: вибрати тему, вказати кількість питань, вказати тип питань, вказати складність, вказати кількість варіантів відповіді. Якщо у вказаній темі є питання, що відповідають всім заданим параметрам, вони будуть додані до тесту. Ніяких додаткових дій для збереження тесту виконувати не потрібно.

Вказавши необхідну кількість варіантів можна згенерувати бланки тесту, буде створено готовий до друку РОГ документ. Якщо в деякій темі завдань вказаного типу більше, ніж вибрано при додаванні до тесту, то, при формуванні бланку, завдання будуть вибрані випадковим чином. Аналогічний підхід використовується і при виборі варіантів відповідей. Створені таким чином бланки тесту можуть містити різні набори питань та випадковий порядок варіантів відповідей, що унеможливлює списування при проходженні тесту. Питання можуть іти в довільному чи фіксованому порядку, що залежить від налаштування тесту перед генерацією бланку.

Бланк для тестування складається з двох частин: робочого зошиту та бланку автоматизованої обробки. В робочому зошиті студент вказує ім'я, прізвище та код. В якості коду може використовуватися номер залікової книжки чи студентського квитка для однозначної ідентифікації студента (Рис 1.).

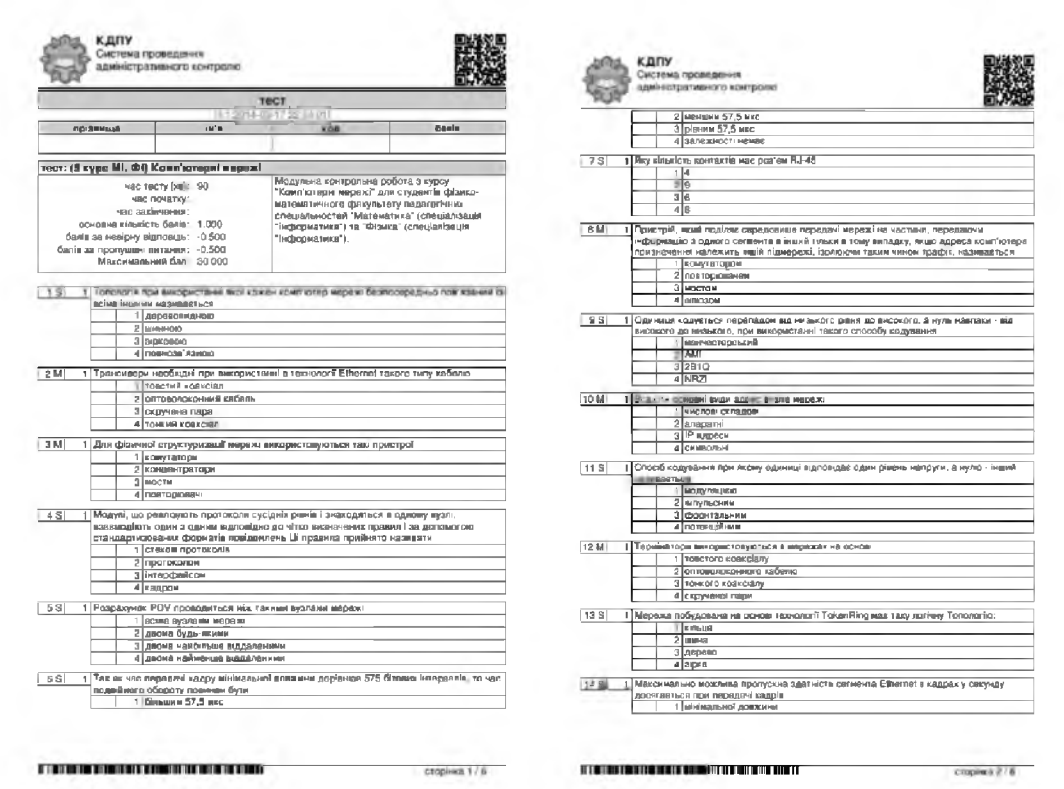

Рис. 1. Робочий зошит бланку тесту

| OMR DATA<br>[4:1:2014-03-17 22:54:01] | КДПУ<br>Система проведення<br>адміністративного контролю                                  |
|---------------------------------------|-------------------------------------------------------------------------------------------|
|                                       | OMR ANSWER SHEET 1<br>[4:1:2014-03-17 22:54:01]                                           |
|                                       | .<br>▬<br>AD.                                                                             |
|                                       | <b>ROD ROD KOD</b><br>100 200 300 400<br>$\bullet$ 60 50 50 $\bullet$                     |
|                                       | 2O.<br>$5 - 1$ <sup>2</sup><br>200<br>$\ll$<br>30 SO<br>$\Box$<br>×O.<br>- 40<br>10<br>×0 |
|                                       | 0 100 400 100 400<br><b>20 SO 40</b><br>10<br>$\overline{9}$<br>L 100 400 400 400         |
|                                       | 20 30 30<br>11<br>ю<br>11:100 100:300:400<br>20 30 40<br>$-11.10$                         |
|                                       | $0$ 0 0 0 1<br>H 100 400 +00 +00<br>0000<br>na am<br>17 ICO #00 #00 #00                   |
|                                       | $20-20-40$<br>$38 - 1$<br>0800000<br>$\sqrt{2}$                                           |
|                                       | аŌ<br>$\circ$<br>$-21.10$<br>æ<br>0000<br>$\mathbf{H}$<br>==== 100 ==00 =00 +00           |
|                                       | $31.10 - 30 - 80 - 80$<br>#5 100 #00 800 400                                              |
|                                       | $-22 + 0 + 20 + 0 + 0$<br>===== IOO ¤OO #OO #OCE<br>$- 39.10 + 20 = 80 - 40$              |
|                                       |                                                                                           |
|                                       |                                                                                           |
|                                       | <u> HIIII HIII HII</u>                                                                    |

Рис. 2. Частина бланку для автоматичної обробки

Автоматична обробка результатів можлива лише для питань з вибором правильної відповіді. Біля номеру питання вказано його тип: S - одна правильна відповідь, M - декілька. В робочому зошиті немає ніяких обмежень на способи вибору відповіді. Студент може робити будь-які відмітки - ця частина бланку не обробляється комп'ютером. В бланку для автоматичної обробки слід навхрест закреслювати відповідні кола використовуючи чорну, або темно синю ручку.

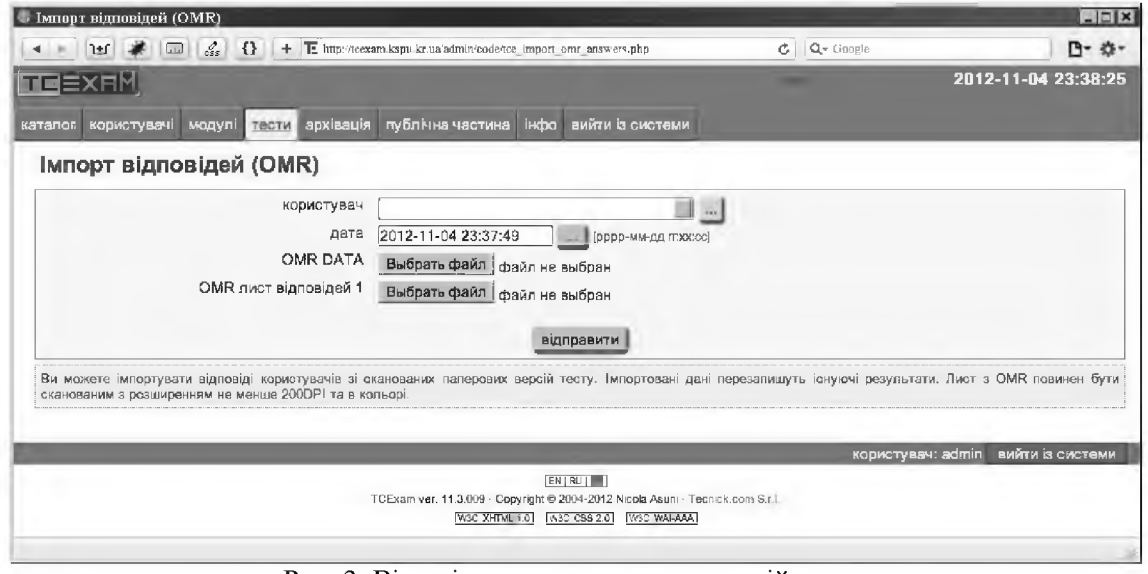

Рис. 3. Вікно імпорту друкованих версій тесту

Імпорт результатів тестування. Імпортувати необхідно лише останні сторінки: сторінку з QR-кодом та сторінку з відмітками (Рис. 2.). QR-код містить наступну інформацію: який тест вибрано, які саме питання були вибрані для даного користувача, які та в якому порядку варіанти відповіді було використано.

Існує два способи імпорту результатів: окремо по користувачах та потоково з папки.

Для імпорту результатів "паперового" тестування потрібно вибрати пункт меню «тести імпорт відповідей» (Рис. 3).

В першу чергу вибираємо користувача (у випадаючому списку), результати тестування якого будуть завантажені. Потім вибираємо файл зі сканованим зображенням сторінки з QRкодом. Потім зображення сторінки з відповідями. Якщо в тесті було більше 30 питань, сторінок з відповідями може бути декілька. Після вибору першої сторінки поле для завантаження іншої з'явиться автоматично.

Для потокового імпорту відскановані зображення повинні бути розміщені в підпапці ОМК папки cache. Зображення QR коду повинно бути названо "OMR [USRREG] QR.png", де [USRREG] код користувача. Зображення, що містить відповіді, повинно мати назву "OMR\_[USRREG]\_A[X].png", де [X] номер сторінки.

Сканувати сторінки потрібно з розподільчою здатністю не менше 300 точок на дюйм в градації сірого, якщо аркуші були роздруковані на чорно-білому принтері; у випадку кольорового друку і сканувати потрібно в кольорі.

При імпорті результатів, існуючі результати тестування по даному тесту будуть перезаписані.

Всі результати тесту зберігаються в системі таким же чином, як і результати комп'ютерного тестування, що дозволяє робити статистичний аналіз тесту та тестових завдань незалежно від способу тестування. Серед доступних засобів аналізу результатів тестування слід відмітити статистику в розрізі завдань і варіантів відповідей та докладний журнал відповідей в розрізі користувачів. Статистика питань дозволяє провести аналіз якості тестових завдань та дистракторів, що, в результаті, сприятиме об'єктивності оцінювання та підвищенню надійності результатів оцінювання. Статистика в розрізі користувачів надає докладну інформацію про знання студента по кожному питанню та сумарно по темах та модулях включених до тесту, що дозволяє здійснення аналізу діяльності як викладача, так і студента.

**Висновки.** Використання системи TCExam при проведенні бланкового тестування дозволяє додатково отримати більшість переваг комп'ютеризованого тестування, зокрема: підвищення ефективності контролю за рахунок збільшення частоти і регулярності тестування; швидке отримання результатів тестування; звільнення викладача від трудомісткої роботи з підготовки та обробки результатів тестування; можливість автоматизованої перевірки знань учнів; ведення архіву тестових перевірок; статистична обробка результатів тестування.

#### **БІБЛІОГРАФІЯ**

1. Основні засади розвитку вищої освіти України в контексті Болонського процесу (документи і матеріали 2003-2004 рр.) / За ред. В.Г.Кременя. – Тернопіль: Вид-во ТДПУ, 2004. – 147 с.

2. Лисак Г.О. Контроль навчальних досягнень студентів в умовах кредитно-трансферної системи навчання // Вісник Запорізького національного університету: Педагогічні науки. - Запоріжжя: ЗНУ, 2008. - №1. - С. 157-162.

3. Булах І. Є., Мруга М. Р. Створюємо якісний тест: навч. посіб. / І.Є. Булах, М. Р. Мруга. - К.: Майстерклас, 2006. - 160 с.

4. Н.Ф. Ефремова Тестовий контроль в образовании. - М.: Университетская книга, Логос, 2007. - 263 с.

5. АВВҮҮ FlexiCapture для вузов [Электронный ресурс]. — Режим доступа: http://www.abbyy.ru/flexicapture-for-vuz/

6. Андронатій П.І., Котяк В.В. Комп'ютерні технології в освітніх вимірюваннях. Навчально-методичний посібник, - Кіровоград: Видавець Лисенко В.Ф., 2011.- 144с.

#### ВІДОМОСТІ ПРО АВТОРА

Котяк Віталій Володимирович - старший викладач кафедри інформатики Кіровоградського державного педагогічного університету імені Володимира Винниченка.

*Коло наукових інтересів:* комп'ютеризований контроль навчальних досягнень, комп'ютерні технології в тестуванні, Інтернет-технології в освіті.